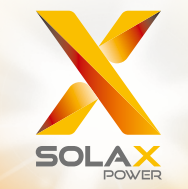

**Manual de usuario de la serie X3** 8,0 kW - 15,0 kW

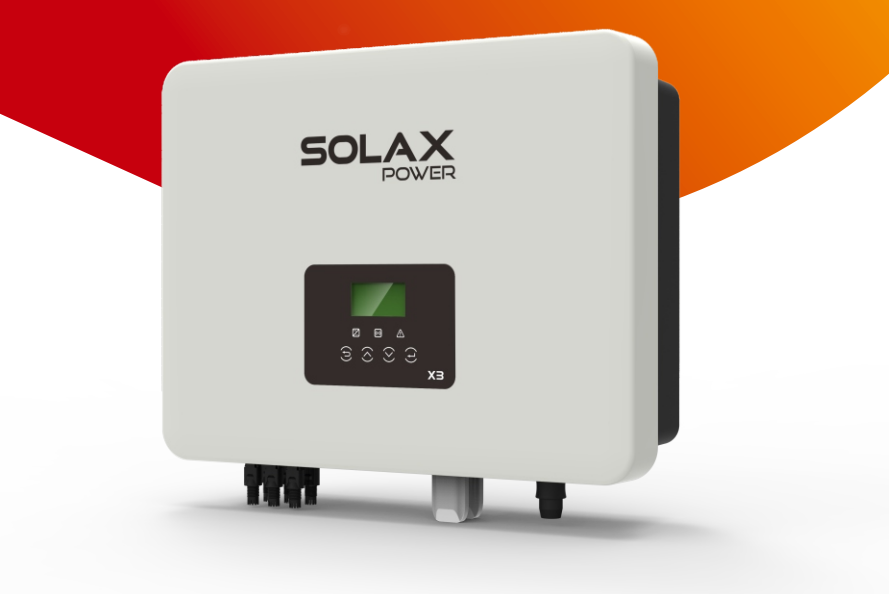

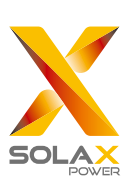

# **Solax Power Network Technology(Zhe jiang) Co,. Ltd.**

No.288 Shizhu Road, Tonglu Economic Development Zone, Tonglu City, Zhejiang province, China. Tel: +86 0571-56260011 E-mail: info@solaxpower.com

## **Declaración de copyright**

El copyright de este manual pertenece a Solax Power Network Technology (Zhe jiang) Co,. Ltd. Queda prohibido que ninguna corporación o persona plagie, copie parcial o totalmente este manual (incluido software, etc.), y lo reproduzca o distribuya de ninguna forma ni por ningún medio. Todos los derechos reservados. SolaX Power Network Technology (Zhe jiang) Co., Ltd. se reserva el derecho de interpretación final.

## www.solaxpower.com

ES

# Índice

## 1 Nota sobre este manual <u>compare communicative out</u> 03

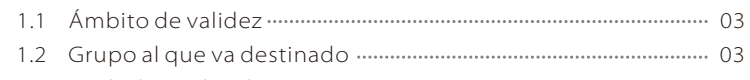

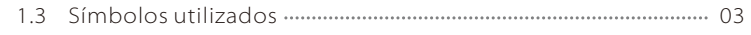

## 2 Seguridad 04

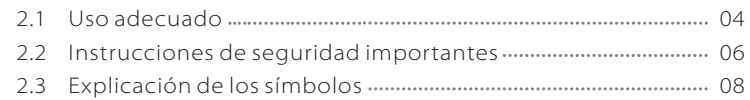

2.4 Directivas de la CE 09

## 3 Introducción 11

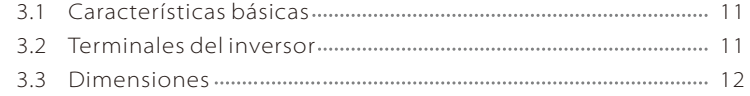

## 4 Datos técnicos 13

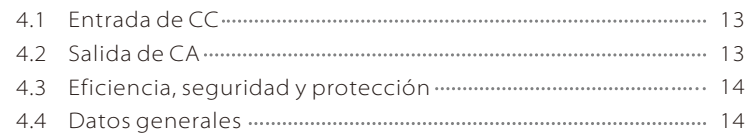

## 5 Instalación 15

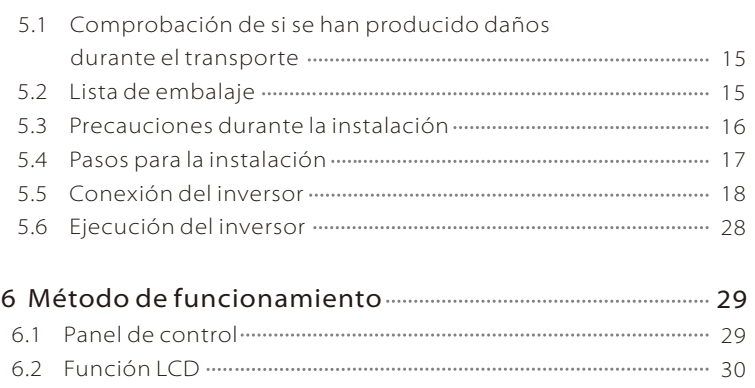

6.3 Funcionamiento de la pantalla LCD 01 31

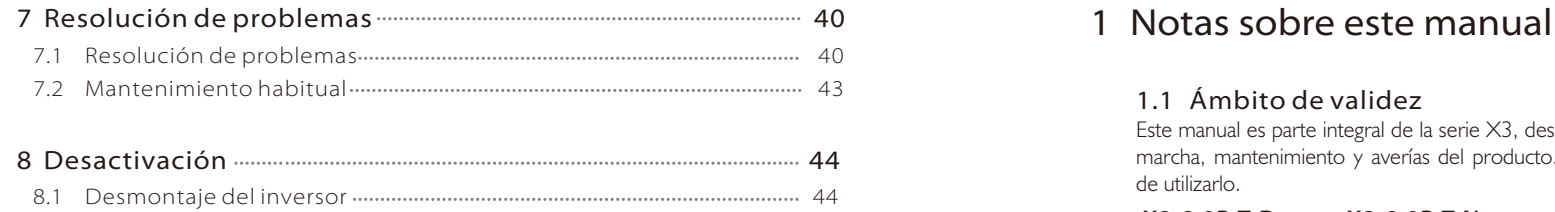

 8.2 Embalaje 44 8.3 Almacenamiento y transporte 44

#### 1.1 Ámbito de validez

Este manual es parte integral de la serie X3, describe el montaje, instalación, puesta en marcha, mantenimiento y averías del producto. Por favor, léalo detenidamente antes de utilizarlo.

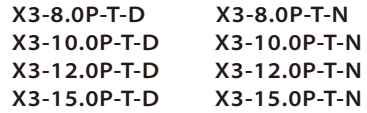

Nota: **"8,0"** significa 8,0 kW. **"T"** significa ramales MPPT "dobles". MPPT. **"D"** significa con "Interruptor CC", **"N"** significa sin "Interruptor CC". **"P"** significa serie MIC PRO. Mantenga este manual en un lugar accesible en todo momento.

## 1.2 Grupo al que va destinado

Este manual está dirigido a electricistas cualificados. Las tareas descritas en este manual sólo pueden ser realizadas por electricistas cualificados.

#### 1.3 Símbolos utilizados

Los siguientes tipos de instrucciones de seguridad e información general aparecen en este documento como se describe a continuación:

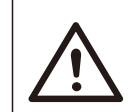

#### ¡Peligro!

"Peligro" indica una situación peligrosa que, si no se evita, causará la muerte o lesiones graves.

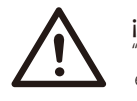

#### ¡Advertencia!

"Advertencia" indica una situación peligrosa que, si no se evita, podría causar la muerte o lesiones graves.

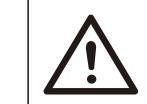

#### ¡Precaución!

"Precaución" indica una situación peligrosa que, si no se evita, podría causar lesiones menores o moderadas.

## ¡Nota!

"Nota" ofrece consejos valiosos para el funcionamiento óptimo de nuestro producto.

## 2 Seguridad

#### 2.1 Uso adecuado

La serie X3 son inversores fotovoltaicos que pueden convertir la CC del generador fotovoltaico en CA y suministrarla a la red pública.

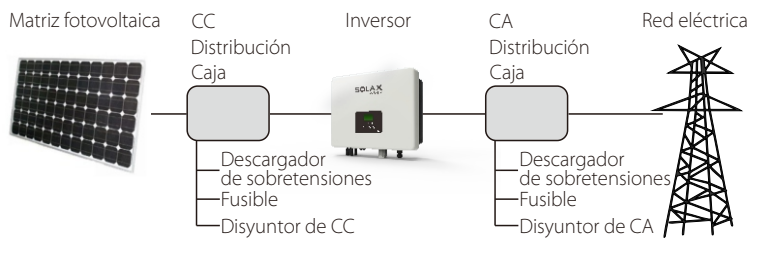

figura 1

Dispositivos de protección contra sobretensiones (SPDs) para instalaciones *►* fotovoltaicas

#### **¡ADVERTENCIA!**

La protección contra sobretensiones con descargadores de sobretensiones debe proporcionarse cuando se instale el sistema de potencia fotovoltaica.

El inversor conectado a la red está equipado con SPDs tanto en el lado de la entrada fotovoltaico como en el lado de la red.

Los rayos pueden causar daños ya sea por un impacto directo o por sobretensiones debidas a un impacto cercano.

Las sobretensiones inducidas son la causa más probable de daños por rayos en la mayoría de las instalaciones, especialmente en las zonas rurales, donde la electricidad suele ser suministrada por largos tendidos eléctricos. La sobretensión puede incluirse tanto en la conducción de la matriz fotovoltaica como en los cables de CA que van al edificio.

Los especialistas en protección contra rayos deben ser consultados durante la aplicación para su uso final. El efecto de un impacto directo de un rayo en un edificio se puede mitigar de forma controlada y la corriente del rayo se puede descargar en el suelo mediante el uso de una protección contra rayos externa apropiada.

La instalación de los SPDs para proteger el inversor contra daños mecánicos y una tensión excesiva incluye un descargador de sobretensiones en el caso de un edificio con sistema de protección contra rayos externo (LPS) cuando se mantiene la distancia de separación.

Para proteger el sistema de CC, debe instalarse un dispositivo de protección contra sobretensiones (SPD tipo 2) en el extremo del cableado de CC del inversor y en la matriz situada entre el inversor y el generador fotovoltaico, si el nivel de protección de tensión (VP) de los interruptores de protección contra sobretensiones es superior a 1100 V, se requiere un SPD tipo 3 adicional para la protección contra sobretensiones de los dispositivos eléctricos.

Para proteger el sistema de CA, deben instalarse dispositivos de supresión de sobretensiones (SPD tipo 2) en el punto de entrada principal de la alimentación de CA (en el corte del consumidor), situado entre el inversor y el sistema de contador/distribuidor; SPD (impulso de prueba D1) para la línea de señal según EN 61632-1.

Todos los cables de CC deben instalarse de forma que el tendido sea lo más corto posible, los cables positivos y negativos del ramal o del suministro principal de CC deben estar agrupados. Cómo evitar la creación de bucles en el sistema. Este requisito de que el tendido sea lo más corto posible y que los cables estén agrupados incluye todos los mazos de conductores a tierra asociados.

Los dispositivos de separación de chispas no son adecuados para ser usados en circuitos de CC una vez que son conductivos, no dejarán de ser conductivos hasta que la tensión a través de sus terminales sea típicamente de más de 30 voltios.

#### *►* Efecto anti-isla

El efecto isla es un fenómeno especial en el que el sistema fotovoltaico conectado a la red sigue suministrando energía a la red cercana cuando se produce la pérdida de tensión en el sistema eléctrico. Es peligroso para el personal de mantenimiento y para el público.

La serie X3 proporciona una deriva de frecuencia activa (AFD) para evitar el efecto isla.

#### 2.2 Instrucciones de seguridad importantes

#### ¡Peligro!

- ¡Peligro de muerte debido a las altas tensiones en el inversor! Todos los trabajos deben ser realizados por un electricista cualificado.
- El aparato no debe ser utilizado por niños o personas con capacidades físicas, sensoriales o mentales reducidas, o que no tengan experiencia y conocimientos, a menos que hayan sido supervisados o hayan recibido instrucciones.
- Los niños deben ser supervisados para asegurarse de que no juegan con el aparato.

#### ¡Precaución!

¡Peligro de quemaduras debido a las piezas calientes de la caja! Durante el funcionamiento, la tapa superior de la caja y el cuerpo de la caja pueden calentarse.

 Si es necesario, toque la tapa de la caja de temperatura inferior cuando la esté haciendo funcionar.

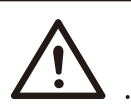

#### ¡Precaución!

¡Posibles daños a la salud como consecuencia de los efectos de la radiación!

No se acerque más de 20 cm al inversor aunque sea poco tiempo.

#### ¡Nota!

#### Conexión a tierra del generador fotovoltaico.

Cumpla con los requisitos locales para la conexión a tierra de los módulos fotovoltaicos y del generador fotovoltaico. SolaX recomienda conectar el bastidor del generador y otras superficies conductoras de electricidad para garantizar una conducción y una conexión a tierra continuas.

#### ¡Advertencia!

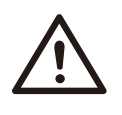

Asegúrese de que la tensión de entrada es de CC <Máx. tensión de CC. ¡Una tensión excesiva puede producir daños permanentes al inversor u otras pérdidas, que no se incluirán en la garantía!

#### ¡Advertencia!

El personal de servicio autorizado debe desconectar la alimentación de CA y CC de la serie X3 antes de intentar realizar cualquier tipo de mantenimiento, limpieza o trabajo en los circuitos conectados a la serie X3.

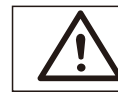

#### **¡ADVERTENCIA!**

No haga funcionar el inversor cuando el dispositivo esté en funcionamiento.

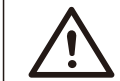

#### **¡ADVERTENCIA!**

¡Peligro de descarga eléctrica!

- Antes de la aplicación, lea esta sección cuidadosamente para garantizar que se realiza una aplicación correcta y segura. Conserve el manual de usuario correctamente.
- Use solamente los accesorios recomendados o vendidos por SolaX. De lo contrario, podría producirse un riesgo de incendio, descarga eléctrica o lesiones personales.
- Asegúrese de que el cableado existente esté en buenas condiciones y que no sea de un tamaño inferior al que le corresponde.
- No desmonte ninguna pieza del inversor que no se mencione en la guía de instalación. No contiene piezas que puedan ser reparadas por el usuario.
- Consulte la Garantía para obtener instrucciones sobre cómo obtener asistencia técnica. Si intenta reparar el inversor de la serie X3 por su cuenta, puede producirse una descarga eléctrica o un incendio y la garantía quedará anulada.
- Manténgase alejado de materiales inflamables y explosivos para evitar incendios.
- El lugar de instalación debe estar alejado de sustancias húmedas o corrosivas.
- El personal de servicio autorizado debe utilizar herramientas aisladas al instalar o trabajar con este equipo.
- Los módulos fotovoltaicos tendrán una clasificación IEC 61730 clase A. No toque nunca el polo positivo o negativo del dispositivo de conexión fotovoltaico. Está estrictamente prohibido tocar ambos al mismo tiempo.
- La unidad contiene condensadores que permanecen cargados a una tensión potencialmente letal después de haber desconectado la red eléctrica y el suministro de energía fotovoltaica.
- La tensión peligrosa se presentará hasta 5 minutos después de la desconexión de la fuente de alimentación.
- PRECAUCIÓN RIESGO de descarga eléctrica de la energía almacenada en el condensador. No haga funcionar nunca los acopladores del inversor solar, los cables de red, los cables fotovoltaicos o el generador fotovoltaico cuando se aplique energía. Después de desconectar el FV y la red, espere siempre 5 minutos para que se descarguen los condensadores del circuito intermedio antes de desenchufar los acopladores de CC y de red.
- Cuando acceda al circuito interno del inversor solar, es muy importante esperar 45 minutos antes de hacer funcionar el circuito de potencia o desmontar los condensadores del electrolito dentro del dispositivo. ¡No abra el dispositivo de antemano, ya que los condensadores necesitan tiempo para descargarse lo suficiente!
- Mida la tensión entre los terminales UDC+ y UDC- con un multímetro (impedancia mínima de 1 Mohm) para asegurarse de que el dispositivo se descarga antes de empezar a trabajar (35 VCC) dentro del dispositivo.

#### Conexión PE y corriente de fuga

- Todos los inversores incorporan un dispositivo de corriente residual (RCD) interno certificado para proteger contra posibles electrocuciones y riesgos de incendio en caso de un funcionamiento incorrecto de la matriz fotovoltaica, los cables o el inversor. Existen 2 umbrales de activación para el RCD, como se requiere para la certificación (IEC 62109-2:2011). El valor predeterminado para la protección contra electrocución es de 30 mA, y para la corriente de aumento lento es de 300 mA.
- Si la normativa local requiere un RCD externo, compruebe qué tipo de RCD se requiere para el código eléctrico pertinente. Recomienda el uso de un RCD de tipo A. Los valores recomendados de un RCD son 100 mA o 300 mA a menos que los códigos eléctricos locales específicos exijan un valor menor. Cuando así lo exijan las normativas locales, se permite el uso de un RCD de tipo B.

#### **¡ADVERTENCIA!**

¡Corriente de fuga alta!

Es imprescindible realizar una conexión a tierra antes de conectar la alimentación.

- Una conexión a tierra incorrecta puede causar lesiones físicas, la muerte o un mal funcionamiento del equipo y aumentar la carga electromagnética.
- Asegúrese de que el conductor de conexión a tierra tenga el tamaño adecuado, tal y como lo exigen las normas de seguridad.
- No conecte los terminales de tierra de la unidad en serie en caso de una instalación múltiple. Este producto puede producir corriente con un componente de CC. Cuando se utiliza un dispositivo de protección (RCD) o de supervisión (RCM) de corriente residual para la protección en caso de contacto directo o indirecto, sólo se permite un RCD o un RCM de tipo B en el lado de la alimentación de este producto.

#### Para el Reino Unido

- La instalación que conecta el equipo a los terminales de alimentación cumplirá con los requisitos de la norma BS 7671.
- La instalación eléctrica del sistema fotovoltaico debe cumplir con los requisitos de la norma BS 7671 y la norma IEC 60364-7-712.
- No se pueden modificar los ajustes de protección.
- El usuario se asegurará de que el equipo esté instalado, diseñado y operado para mantener en todo momento el cumplimiento de los requisitos de ESQCR22(1)(a).

#### Para Australia y Nueva Zelanda

• La instalación eléctrica y el mantenimiento deben ser realizados por un electricista con licencia y deben cumplir con las Reglas Nacionales de Cableado de Australia.

#### 2.3 Explicación de los símbolos

En esta sección se explican todos los símbolos que se muestran en el inversor y en la placa de características.

#### Símbolos en el inversor

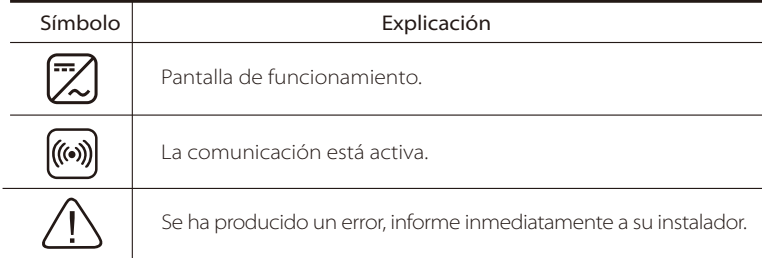

#### Símbolos en la placa de características

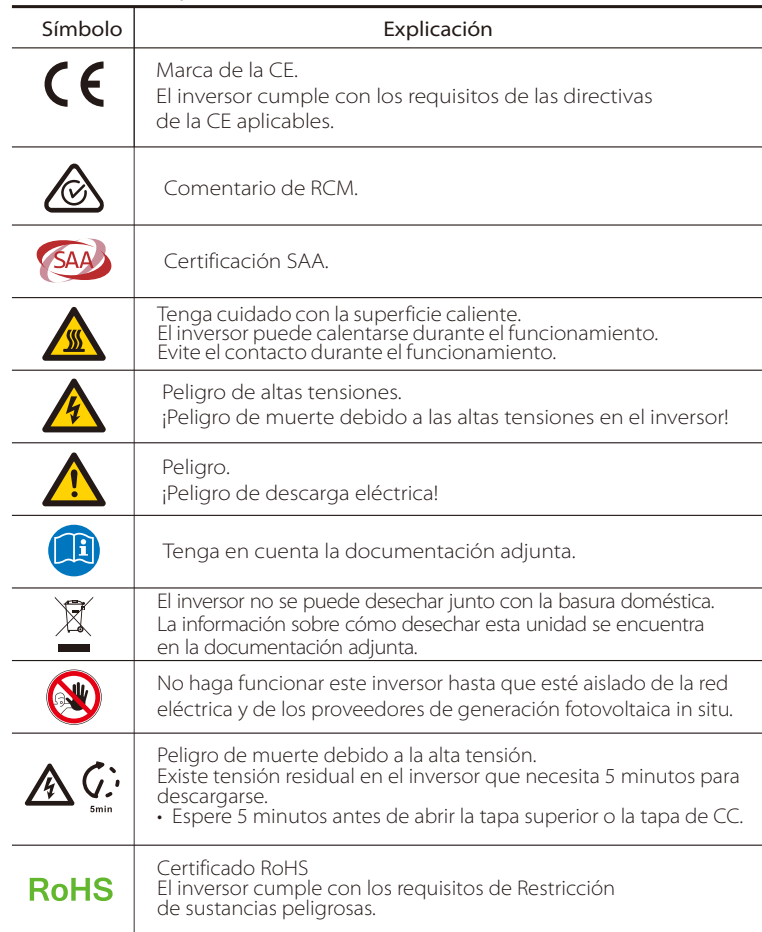

#### 2.4 Directivas de la CE

Este capítulo sigue los requisitos de las directivas de baja tensión europeas, que contienen las instrucciones de seguridad y las condiciones de aceptabilidad para el sistema final, que debe seguir al instalar, hacer funcionar y realizar tareas de mantenimiento en la unidad. Si se ignoran, pueden producirse lesiones físicas o la muerte, o daños en la unidad. Lea estas instrucciones antes de trabajar en la unidad. Si no comprende los peligros, advertencias, precauciones o instrucciones, póngase en contacto con un servicio técnico autorizado antes de proceder a la instalación. Funcionamiento y mantenimiento de la unidad. El inversor conectado a la red cumple con los requisitos estipulados en la

Directiva de Baja Tensión (LVD) 2014/35/UE y la Directiva de Compatibilidad Electromagnética (CEM) 2014/30/UE. La unidad se basa en:

EN 62109-1:2010; EN 62109-2:2011; IEC 62109-1(1ed.); IEC62109-2(1ed.) EN 61000-6- 3:2007+A:2011; EN 61000-6-1:2007; EN 61000-6-2:2005 En caso de instalación en un sistema fotovoltaico, se prohíbe la puesta en marcha de la unidad (es decir, el inicio del funcionamiento designado) hasta que se determine que todo el sistema cumple los requisitos estipulados en la Directiva CE (2014/35/UE,2014/30/UE, etc.). El inversor conectado a la red sale de fábrica como un dispositivo completamente conectado y listo para la conexión a la red eléctrica y a la red fotovoltaica, la unidad debe instalarse de acuerdo con las normas nacionales de cableado. El cumplimiento de las normas de seguridad depende de la correcta instalación y configuración del sistema, incluyendo el uso de los cables especificados. El sistema debe ser instalado únicamente por montadores profesionales que estén familiarizados con los requisitos de seguridad y compatibilidad electromagnética (CEM). El ensamblador es responsable de garantizar que el sistema final cumpla con todas las leyes pertinentes del país en el que se va a utilizar.

El ensamblaje auxiliar individual del sistema se interconectará mediante los métodos de cableado descritos en la legislación nacional/internacional, como el código eléctrico nacional (NFPA) Nº.70 o la norma VDE 0107.

# 3. Introducción

#### 3.1 Características básicas

Gracias por comprar el inversor de la serie SolaX X3. El inversor de la serie X3 es uno de los mejores inversores del mercado actual, que incorpora tecnología de vanguardia, alta fiabilidad y características de control convenientes.

- Tecnología de control DSP avanzada.
- Utilice el último componente de potencia de alta eficiencia.
- Tecnología MPPT óptima.
- Dos buscadores de punto de máxima potencia independientes.
- Amplio rango de entrada MPPT.
- Soluciones avanzadas anti-isla.
- Nivel de protección IP65.
- Eficiencia máxima hasta el 98,3 %. Eficiencia de la UE hasta el 97,8 %.
- $\cdot$  THD  $\lt$ 3 %.
- Seguridad y fiabilidad: diseño sin transformador con protección de software y hardware.
- Control de exportaciones.
- Regulación del factor de potencia.
- Interfaz de usuario intuitiva.
- Indicaciones de estado mediante LED.
- Datos técnicos de la pantalla LCD, interacción hombre-máquina mediante pulsación de tecla.
- Control remoto para PC.
- Actualización a través de interfaz USB.
- Supervisión mediante Pocket WiFi/Lan.
- Interruptor de cargas de control inteligente por RF.
- Conservación de la energía.

#### 3.2 Terminales del inversor

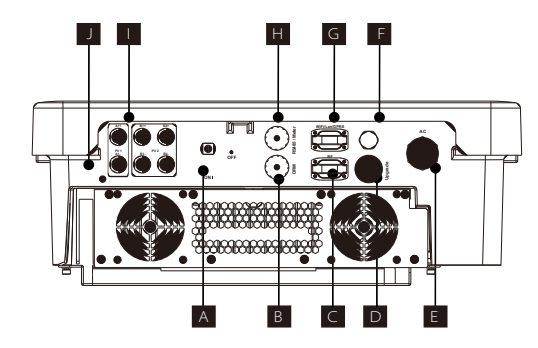

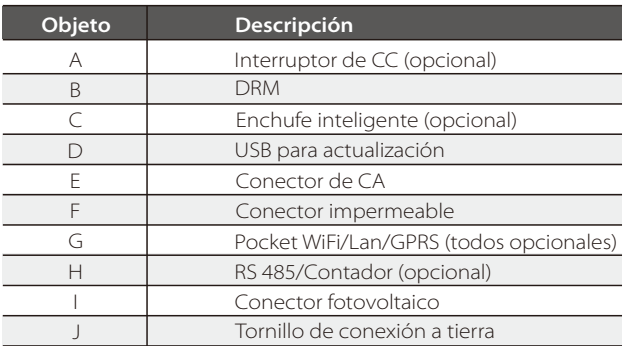

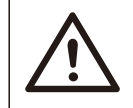

## **¡Advertencia!**

Sólo el personal autorizado puede realizar la conexión.

#### 3.3 Dimensiones

#### $\triangleright$  Dimensiones

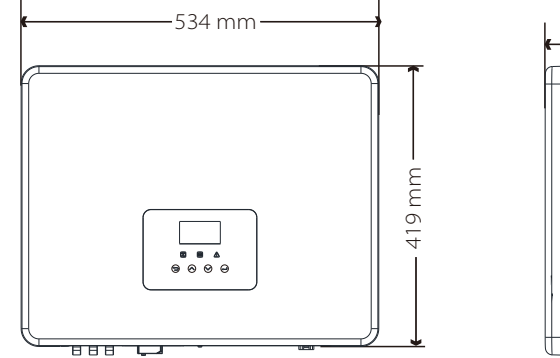

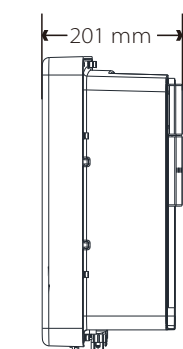

# 4. Datos técnicos

## 4.1 Entrada de CC

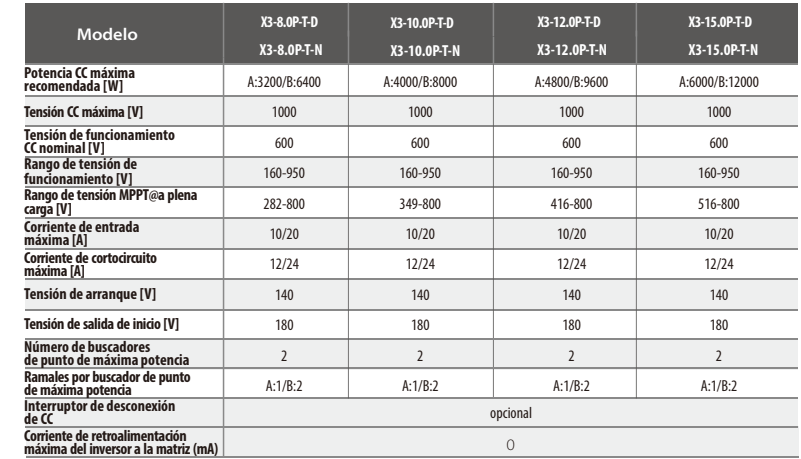

## 4.2 Salida de CA

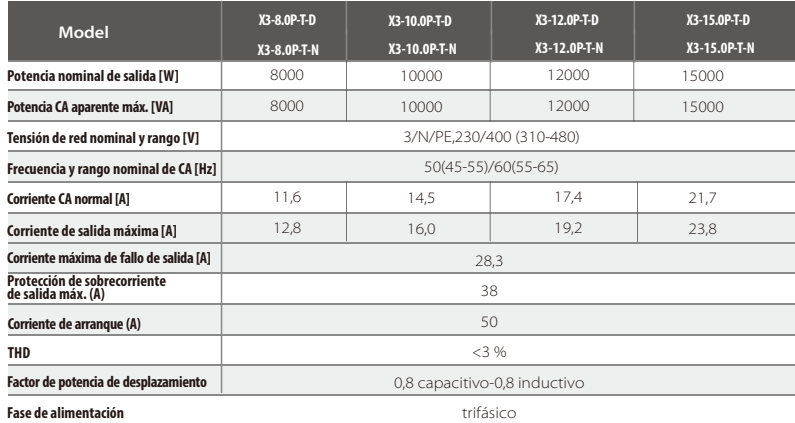

## 4.3 Eficiencia, seguridad y protección

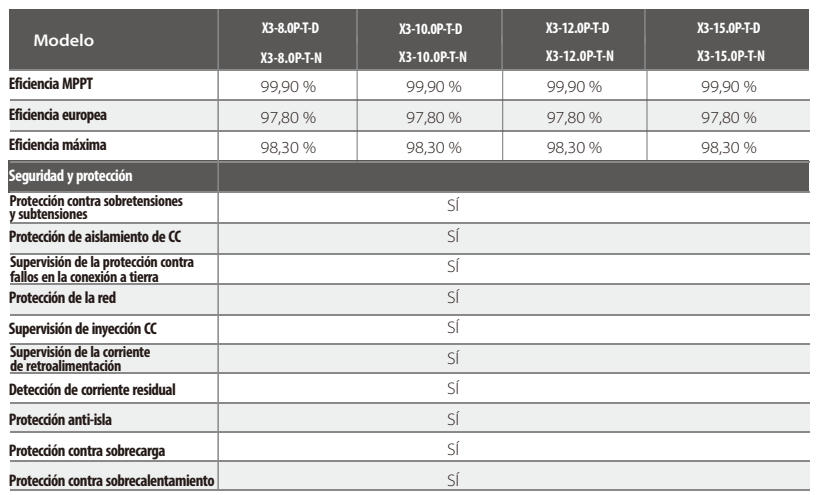

#### 4.4 Datos generales

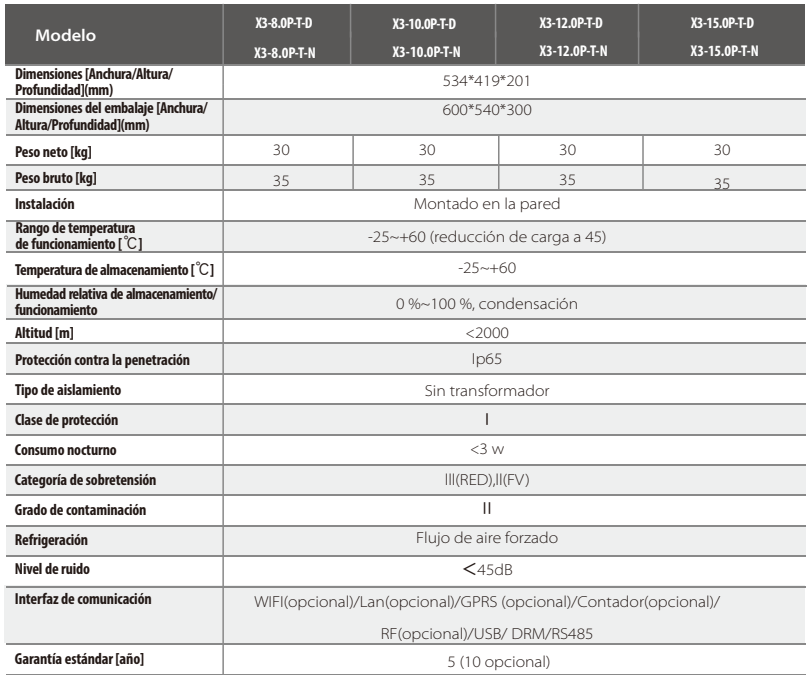

# 5. Instalación

#### 5.1 Comprobación de si se han producido daños durante el transporte

Asegúrese de que el inversor esté intacto durante el transporte. Si hay algunos daños visibles, como roturas, póngase en contacto con su distribuidor inmediatamente.

#### 5.2 Lista de embalaje

Abra el embalaje y saque el producto, compruebe primero los accesorios. La lista de embalaje se muestra a continuación.

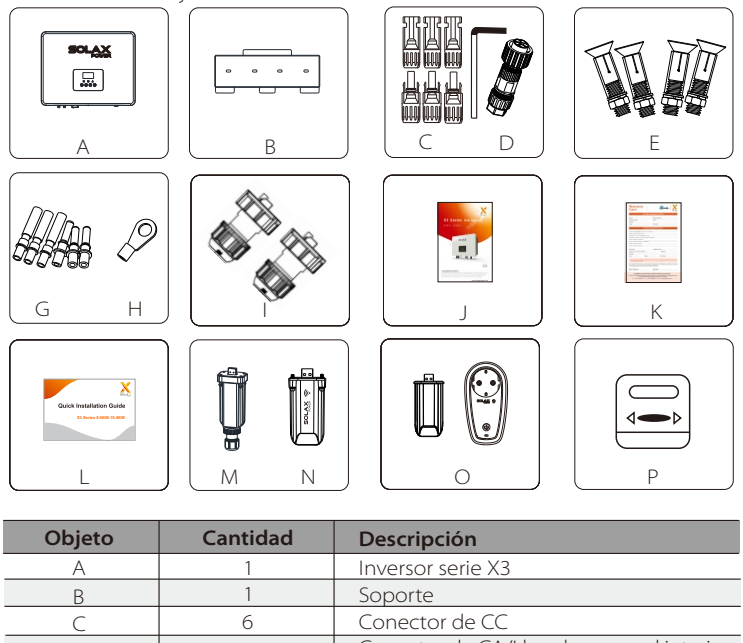

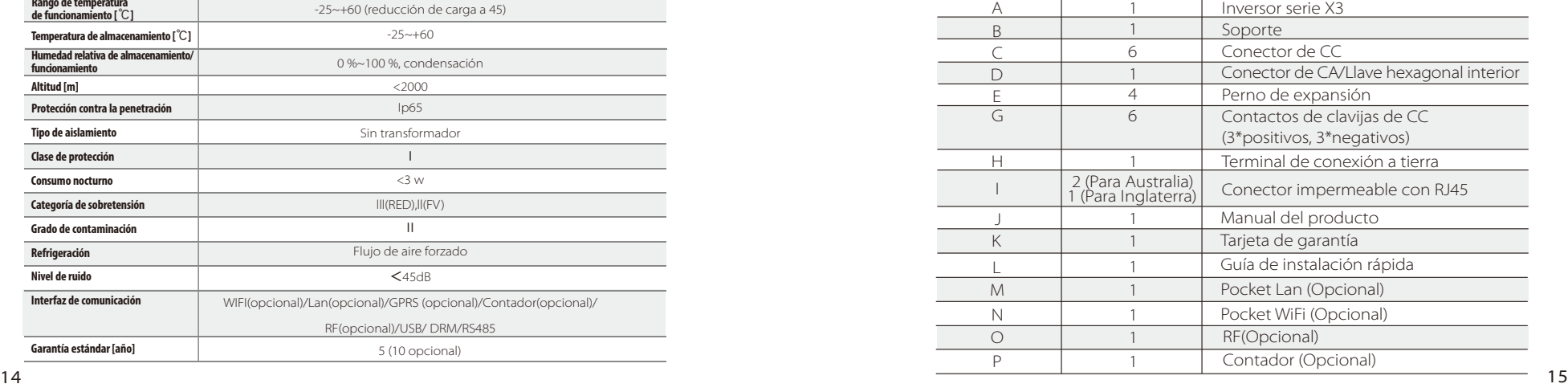

#### 5.3 Precauciones durante la instalación

El inversor de la serie X3 está diseñado para su instalación en exteriores (IP 65). Asegúrese de que el lugar de instalación cumple las siguientes condiciones:

- No se encuentra expuesto a la luz directa del sol.
- No se encuentra en zonas donde se almacenan materiales altamente inflamables.
- No se encuentra en zonas potencialmente explosivas.
- No se encuentra directamente en el aire frío.
- No se encuentra cerca de la antena de televisión o del cable de antena.
- No está a una altitud superior a aproximadamente unos 2000 m sobre el nivel del mar.
- No se encuentra en ambientes de precipitación o humedad
- Asegúrese de que la ventilación sea lo suficientemente buena.
- La temperatura ambiente se encuentra en el rango de -25℃ a +60℃.
- La inclinación de la pared debe ser de±5°.
- La pared en la que se ha instalado el inversor debe cumplir las siguientes condiciones: 1.ladrillo sólido/hormigón, o superficie de montaje con una resistencia equivalente; 2.El inversor debe disponer de un soporte o reforzarse si la resistencia de la pared no es suficiente (como una pared de madera o si la pared está cubierta por una capa gruesa de decoración).

Evite la exposición directa a la luz solar, a la lluvia y a la acumulación de nieve durante la instalación y cuando se encuentre en funcionamiento.

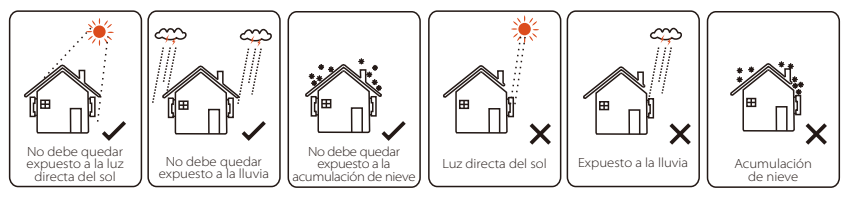

 $\blacktriangleright$  Tamaño de espacio disponible

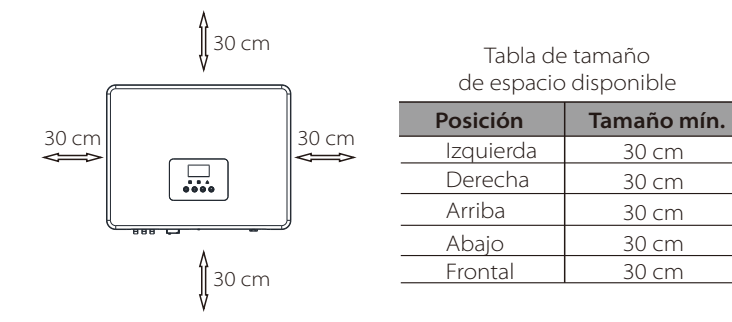

#### 5.4 Pasos para la instalación

#### Preparación Ø

A continuación se indican las herramientas necesarias antes de la instalación.

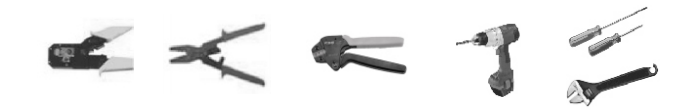

Herramientas de instalación: alicates de engaste para borne de conexión y RJ 45, destornillador, alicates pelacables, pinza pelacables, llave manual y taladro Φ10.

#### Paso 1: Atornille el soporte mural en la pared Ø

a) Utilice el soporte mural como plantilla para marcar la posición de los 4 agujeros en la pared.

b) Taladre aquieros con un taladro, asegúrese de que los aquieros sean lo suficientemente profundos (al menos 60 mm) para la instalación y, a continuación, apriete los tubos de expansión.

c) Instale los tubos de expansión en los orificios y apriételos. A continuación, instale el soporte mural utilizando los tornillos de expansión.

#### Paso 2: Haga que el inversor y el soporte mural coincidan Ø

d) Cuelgue el inversor sobre el soporte, mueva el inversor cerca de él, recueste ligeramente el inversor y asegúrese de que las 4 barras de montaje de la parte posterior estén bien fijadas con las 4 ranuras del soporte.

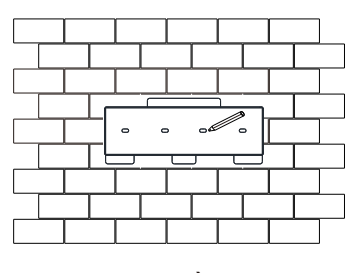

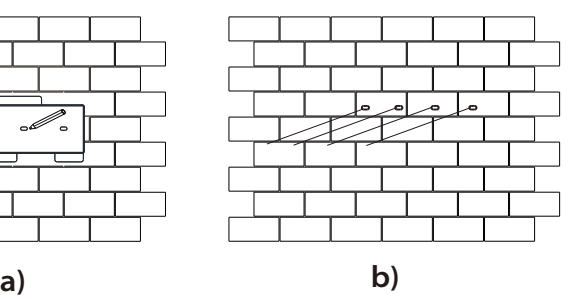

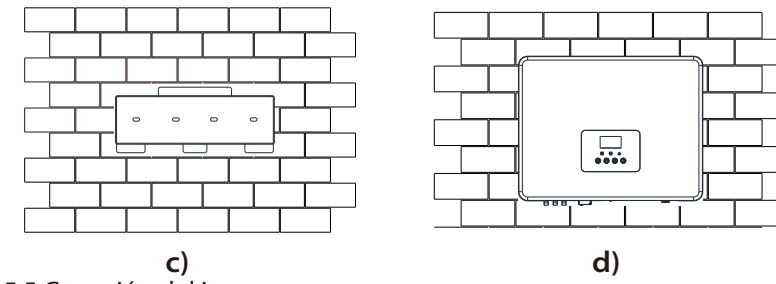

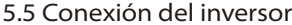

5.5.1 Pasos principales para conectarse al inversor

#### Ø Conexión del ramal fotovoltaico

El inversor de la serie X3 tiene tres pares de conectores fotovoltaicos que pueden conectarse en serie en módulos fotovoltaicos de 3 ramales. Seleccione módulos fotovoltaicos con un funcionamiento excelente y una calidad fiable. La tensión de circuito abierto de la matriz de módulos conectada debe ser < Tensión de entrada máx. de CC (véase la tabla siguiente) y la tensión de funcionamiento debe estar dentro del rango de tensión MPPT.

#### Tabla 3. Limitación de tensión CC máxima

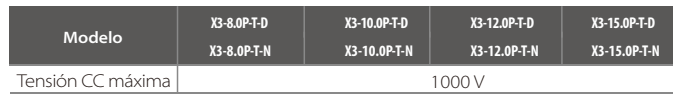

#### **¡Peligro!**

Peligro de muerte debido a la alta tensión en los conductores de CC. Cuando se expone a la luz del sol, la matriz fotovoltaica genera una tensión CC peligrosa que está presente en los conductores de CC. Si toca los conductores de CC puede provocar descargas eléctricas letales. Cubra los módulos fotovoltaicos. No toque los conectores de CC.

#### **¡Nota!**

Elija un interruptor de CC externo adecuado si compra el modelo (X3- 8.0P-T-N,X3-10.0P-T-N,X3-12.0P-T-N,X3-15.0P-T-N).

#### **¡Advertencia!**

La tensión de los módulos fotovoltaicos es muy alta, ya que pertenece a un rango de tensión peligroso, por favor, respete las normas de seguridad eléctrica al conectarse.

# **¡Advertencia!**

¡No haga con el módulo fotovoltaico una conexión a tierra positiva o negativa!

#### **¡Nota!**

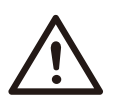

Siga los requisitos de los módulos fotovoltaicos como se indica a continuación: Mismo tipo; Misma cantidad; Alineación idéntica; Inclinación idéntica.

Para ahorrar cable y reducir las pérdidas de CC, le recomendamos que instale el inversor cerca de los módulos fotovoltaicos. 18 19

#### Pasos para realizar la conexión

A continuación se indican las herramientas necesarias antes de la conexión.

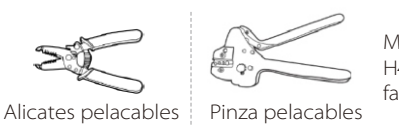

Modelo recomendado de pinza pelacables: H4TC0001 fabricante: Amphenol

a) Apague el interruptor de CC y, a continuación, elija un cable de 12 AWG para conectar el módulo fotovoltaico.

b) Pele 7 mm de aislamiento del extremo del cable utilizando los alicates pelacables.

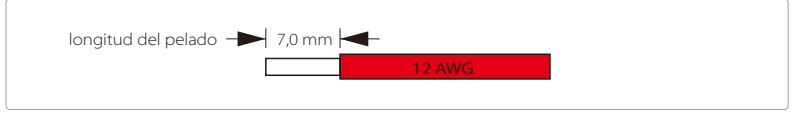

c) Inserte el cable pelado en el contacto de la clavija y asegúrese de que todos los hilos conductores estén capturados en el contacto de la clavija.

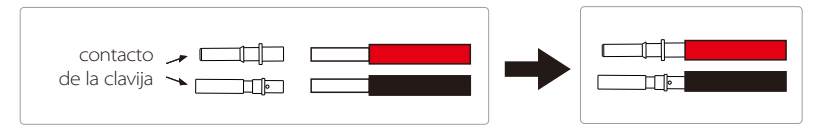

d) Engaste el contacto de la clavija utilizando la pinza pelacables.

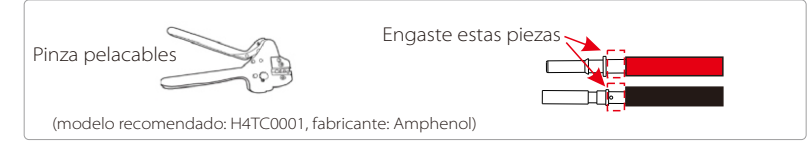

e) Separe el conector de CC en dos partes: el enchufe y la tuerca del cable. A continuación, inserte el cable con el contacto de la clavija a través de la tuerca del cable.

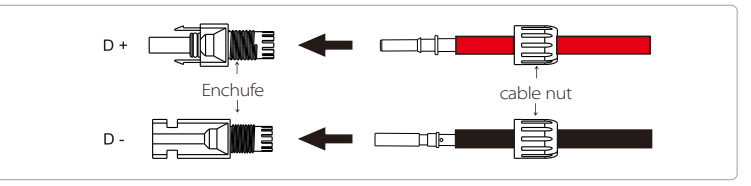

f) Inserte el cable en el enchufe por la fuerza, cuando escuche o sienta un "clic", el conjunto del contacto de la clavija se ha asentado correctamente. A continuación, apriete la tuerca del cable.

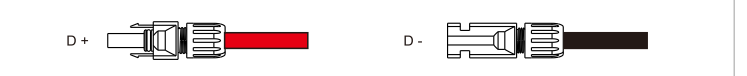

#### Ø Conexión a la red

Los inversores de la serie X3 están diseñados para la red trifásica. La tensión de red nominal es de 230 V, la frecuencia es 50/60 Hz. Otros requisitos técnicos deben cumplir con los requisitos de la red pública local.

#### Tabla 4. Cable y microdisyuntor recomendados

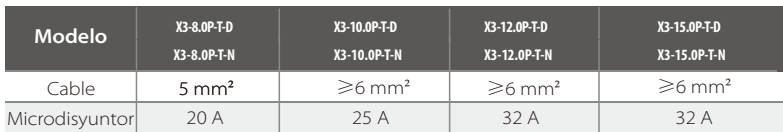

\*Los parámetros tienen algunas diferencias debido a las diferencias de entorno y material. De acuerdo con las condiciones locales, elija el cable y el microdisyuntor apropiados.

El microdisyuntor debe instalarse entre el inversor y la red, cualquier carga no debe conectarse directamente con el inversor.

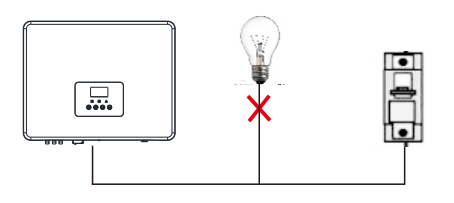

**Conexión incorrecta entre la carga y el inversor**

#### Pasos para realizar la conexión

a) Compruebe la tensión de red y compárela con el rango de tensión permitido (consulte los datos técnicos).

b) Desconecte el disyuntor de circuito de todas las fases y asegúrelo contra la reconexión.

- c) Pele los cables:
	- Pele todos los cables a 52,5 mm y el cable PE a 55 mm.
	- Use los alicates de engaste para desconectar 12 mm de aislamiento de los extremos de los cables, como se indica a continuación.

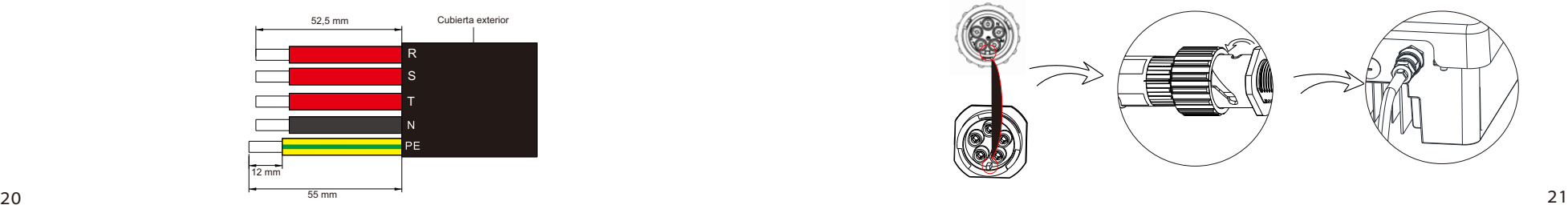

- d) Separe el enchufe de CA en tres partes como se indica a continuación.
	- Sostenga la parte central del inserto macho, gire la carcasa trasera para aflojarla y fíjela en el inserto macho.
	- Extraiga la tuerca del cable (con inserto de goma) de la carcasa trasera.

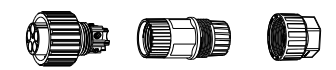

e) Deslice la tuerca del cable y, a continuación, vuelva a colocar la carcasa en el cable.

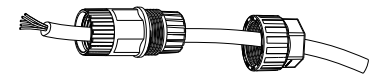

f) Inserte el extremo pelado de cada uno de los cinco cables en el orificio correspondiente del inserto macho y, a continuación, apriete cada tornillo (para apretar cada cable en su sitio). (Utilice la llave hexagonal interior que se adiunta)

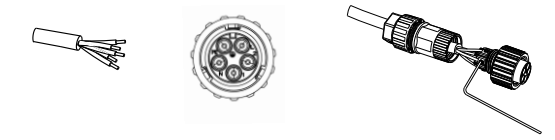

g) Apriete el tornillo de la carcasa trasera y el inserto macho.

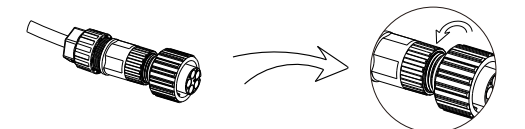

h) Apriete el tornillo de la carcasa trasera y la tuerca del cable.

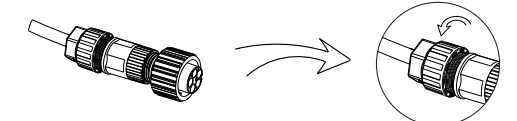

I) Alinee la ranura del terminal macho con la convexa del terminal hembra y, a continuación, apriete el casquillo en el terminal macho.

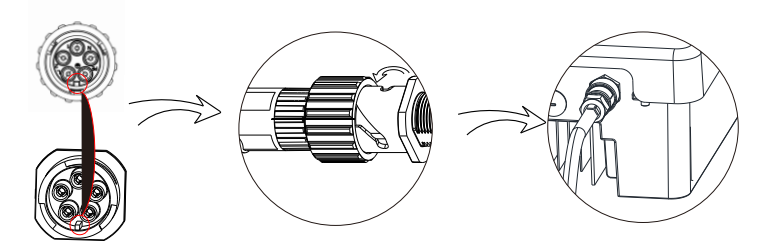

El cable principal (cable de línea de CA) debe estar protegido contra cortocircuitos y sobrecargas térmicas.

Monte siempre el cable de entrada con el fusible. Los fusibles gG(US:CC o T) normales protegerán el cable de entrada en caso de cortocircuito. También evitarán daños en el equipo anexo.

Dimensione los fusibles según las normas de seguridad locales, la tensión de entrada apropiada y la corriente relacionada del inversor solar.

La capacidad nominal de corte en cortocircuito del dispositivo de protección anterior deberá ser al menos igual a la corriente de fallo prevista en el punto de instalación. Consulte la sección correspondiente a los datos técnicos de este manual.

Cable de salida de CA: Cu; R,S,T, N+PE: 3\*5,0 mm $^2$ +5,0 mm $^2$  para 8,0 kW y 2\*6,0 mm $^2\texttt{+}$ 6,0 mm² para 10,0 kW/12,0 kW/15,0 kW @40 °C de temperatura ambiente con una longitud máxima de 5 m, con tiempo de funcionamiento de los fusibles inferior a 5 segundos, método de instalación B2 según EN60204-1:2006, anexo D: cable en el sistema de interconexión de cables de conducto, número de circuito cargado sólo uno. Utilice H07RNF (designación de cable 60245 IEC66) para una temperatura ambiente de 40 ℃ o menos y use cable de 90 ℃ para una temperatura ambiente entre 40℃ y 60℃.

Nota 1: Para condiciones diferentes a las mencionadas anteriormente, dimensione los cables de acuerdo con las normas de seguridad locales, la tensión de entrada apropiada y la carga y la corriente de carga de la unidad. (Puede elegir un cable más grueso, pero los valores nominales de los fusibles deben estar de acuerdo con el cable).

Nota 2: Los fusibles deben ser aprobados por un organismo notificado.

Por tanto, la capacidad de conducción de corriente de los componentes y subconjuntos proporcionados en el sistema de uso final (conectores, cables, caja de empalmes, conmutador, etc.) y los módulos fotovoltaicos de corriente inversa se considerarán en función de la corriente de retroalimentación y de la corriente inversa. El disyuntor o fusible de corriente continua (CC) entre cada uno de los generadores solares y el inversor se suministrará en función de los valores nominales de entrada del inversor solar. Seleccione los cables de CC en función de la corriente de retroalimentación del inversor anterior y de los valores nominales ISC FV y Vmáx.

Atornille el tornillo de la conexión a tierra con un destornillador como se muestra a continuación. (Llave hexagonal  $\phi$  4 Par de apriete: 1,5 ± 0,2 Nm)

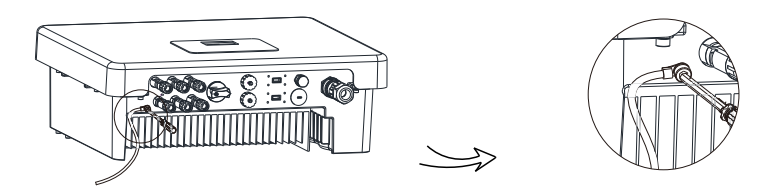

#### 5.5.2 Interfaz de comunicación

Este producto tiene una serie de interfaces de comunicación: como WIFI/LAN/GPRS, RF, RS485/Contador, DRM y USB para la actualización para la comunicación entre personas y máquinas. La información de funcionamiento, como la tensión de salida, la corriente, la frecuencia, la información defectuosa, etc., puede enviarse al PC u otro equipo de supervisión a través de estas interfaces.

#### WiFi/Lan/GPRS (opcional)

Este inversor proporciona un puerto WiFi/Lan que puede recopilar información del inversor, incluyendo el estado, el rendimiento y la actualización de la información para supervisar el sitio web a través de la conexión de Pocket WiFi/Pocket Lan (compre el producto al proveedor si es necesario).

#### Pasos para realizar la conexión:

Consulte el manual de usuario de Pocket WiFi para obtener más detalles. (Par de apriete:  $0.6 \pm 0.1$  Nm)

#### RF (Opcional)

El inversor proporciona una interfaz de RF (radiofrecuencia) que permite conmutar una carga o hacerla funcionar durante un tiempo específico mediante la conexión de un enchufe inteligente externo (si es necesario, compre el producto al proveedor), de modo que la carga consume principalmente energía fotovoltaica e incurre en los costes de energía más bajos posibles durante el funcionamiento. Consulte el manual del usuario del enchufe inteligente para obtener

información detallada sobre los pasos para realizar la conexión.

#### RS 485/Contador

#### a. RS 485

Se trata de una interfaz de comunicación que permite al ingeniero ajustar el inversor.

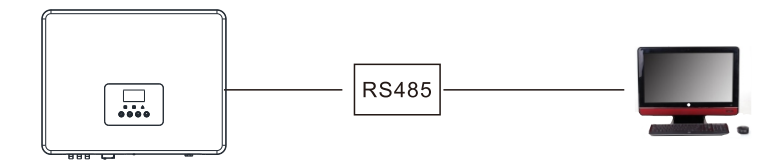

#### b. Meter(optional)

Un contador puede comunicarse con el inversor de la serie X3 a través de esta interfaz, entonces usted puede:

1.Supervisar la energía que va a la red y desde la red durante todo el día. 2.Conseguir que la función de control de exportación funcione con una mayor precisión.

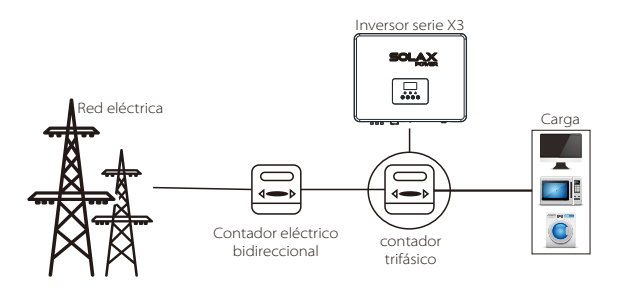

Las definiciones de la clavija de la interfaz RS 485/Contador son las siguientes.

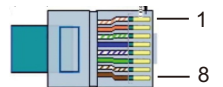

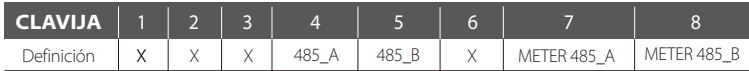

#### Pasos para realizar la conexión de RS 485:

1. Prepare el conector RJ45 y un cable de comunicación.

2. Pele el aislamiento del cable de comunicación.

3. Deje pasar el cable de comunicación a través del conector impermeable con RJ45 y, a continuación, insértelo en el conector RJ45 siguiendo la regla de definición de la CLAVIJA.

Apriete manualmente. Par de apriete: 1,5±0,1 Nm

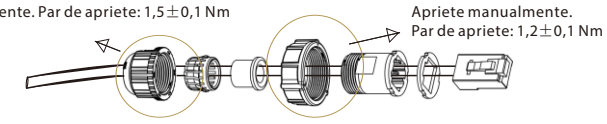

4. Engaste el conector RJ45 con los alicates de engaste.

5. Inserte el cable en el puerto RS 485/Contador del inversor y apriete el conector impermeable.

#### Pasos para realizar la conexión al contador:

Consulte la Guía Rápida para la instalación del contador trifásico para obtener más detalles.

#### (4) DRM

DRM se proporciona para admitir varios modos de respuesta a la demanda dando señales de control como se muestra a continuación.

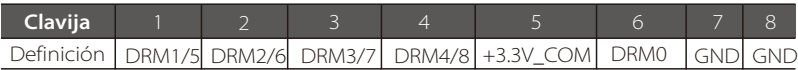

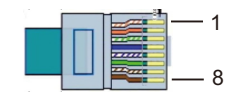

#### Pasos para realizar la conexión:

1. Prepare el conector RJ45 y un cable de comunicación.

2. Pele el aislamiento del cable de comunicación.

3. Deje pasar el cable de comunicación a través del conector impermeable y, a continuación, insértelo en el conector RJ45 siguiendo la regla de definición de la CLAVIJA.

4. Engaste el conector RJ45 con los alicates de engaste.

5. Inserte el cable en el puerto DRM del inversor y apriete el conector impermeable.

#### 5 Actualización

El usuario puede actualizar el sistema del inversor mediante un dispositivo USB.

## **¡Advertencia!**

Asegúrese de que la tensión de entrada sea superior a 140 V (en buenas condiciones de iluminación), o puede provocar un fallo durante la actualización.

#### Pasos para realizar la actualización:

1) Póngase en contacto con nuestro servicio de asistencia técnica para obtener el archivo de actualización y extraerlo en su dispositivo USB en la siguiente ruta de archivo:

"update\ARM\618.00124.00\_MIC\_Pro\_ARM\_Vx.xx\_xxxxxxxx.usb"; "update\DSP\618.00103.00\_MIC\_DSP\_Vx.xx\_xxxxxxxx.hex".

Nota: Vx.xx es el número de versión, xxxxxxxx es la fecha de finalización del archivo.

#### **¡Advertencia!**

¡Asegúrese de que el directorio está de acuerdo con el formulario anterior estrictamente! ¡No modifique el nombre del archivo del programa! ¡O puede hacer que el inversor no funcione más!

2) Asegúrese de que el interruptor de CC esté apagado y de que la CA esté desconectada con la red. Desenrosque la tapa impermeable del puerto de actualización con un destornillador recto como se indica a continuación.

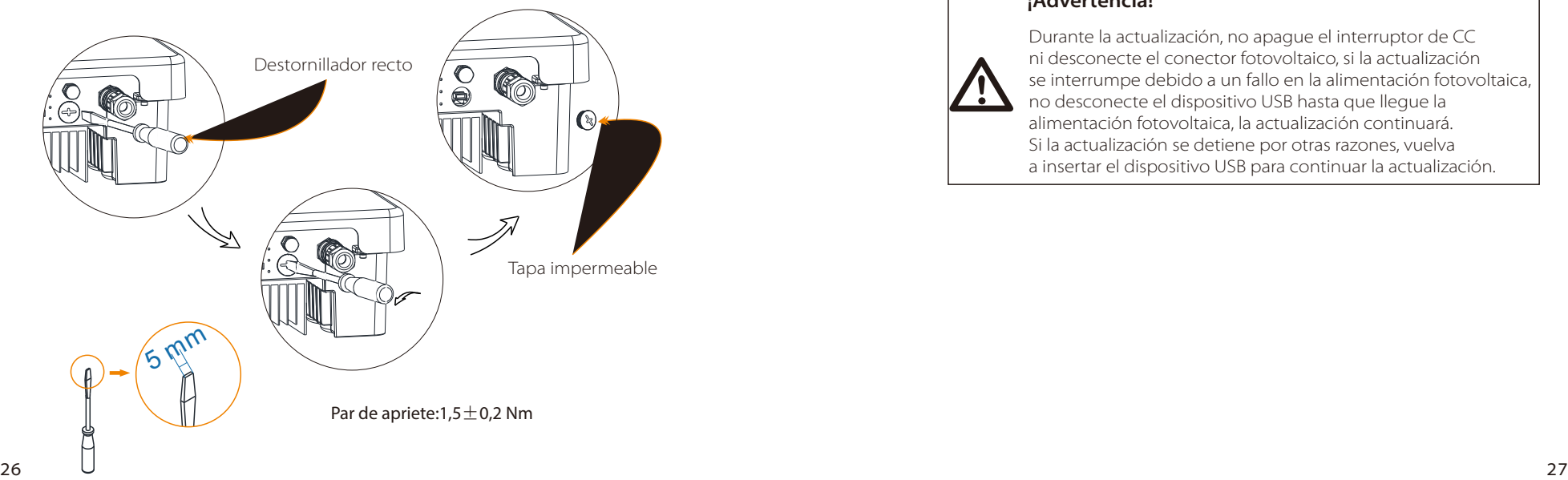

3) A continuación, inserte el dispositivo USB en el puerto USB en la parte inferior del inversor. A continuación, encienda el interruptor de CC o conecte el conector fotovoltaico, la pantalla LCD mostrará la imagen como se muestra a continuación.

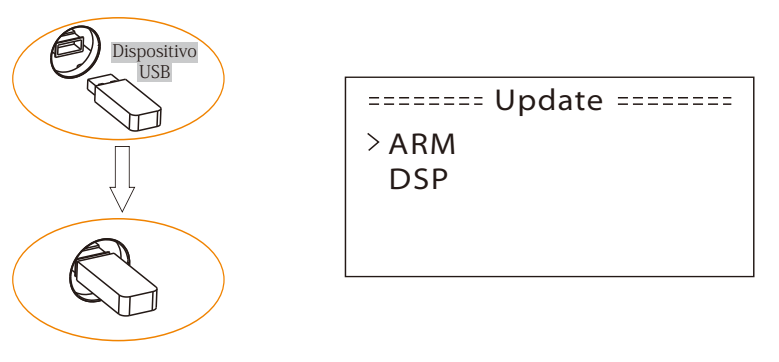

4) Pulse arriba y abajo para seleccionar el que desea actualizar y pulse "OK" para confirmar la actualización.

5) Una vez finalizada la actualización, retire el dispositivo USB, atornille la tapa impermeable.

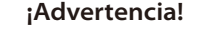

Durante la actualización, no apague el interruptor de CC ni desconecte el conector fotovoltaico, si la actualización se interrumpe debido a un fallo en la alimentación fotovoltaica, no desconecte el dispositivo USB hasta que llegue la alimentación fotovoltaica, la actualización continuará. Si la actualización se detiene por otras razones, vuelva a insertar el dispositivo USB para continuar la actualización.

#### 5.6 Ejecución del inversor

#### Ponga en marcha el inversor después de comprobar todos los pasos que se indican a continuación:

a) Compruebe que el dispositivo esté bien fijado a la pared.

b) Asegúrese de que todos los disyuntores de CC y los disyuntores de CA estén desconectados.

c) El cable de CA está conectado a la red correctamente.

d) Todos los paneles fotovoltaicos están conectados correctamente al inversor, los conectores de CC que no se utilicen deben sellarse con una tapa.

e) Encienda los conectores externos de CA y CC.

f) Ponga el interruptor de CC en la posición "ON".

#### Cómo poner en marcha el inversor

- El inversor se pondrá en marcha automáticamente cuando los paneles fotovoltaicos generen suficiente energía.
- Compruebe el estado de la indicación LED y de la pantalla LCD, la indicación LED debe ser azul y la pantalla LCD debe mostrar la interfaz principal.
- Si la indicación LED no es azul, compruebe los siguientes puntos: - Todas las conexiones son correctas.
- Todos los interruptores de desconexión externos están cerrados.
- El interruptor de CC del inversor está en la posición "ON".

A continuación se muestran los tres estados diferentes de funcionamiento, lo que significa que el inversor se pone en marcha satisfactoriamente.

Esperando: El inversor está esperando para comprobar cuando la tensión de entrada de CC de los paneles es superior a 140 V (tensión de arranque más baja) pero inferior a 180 V (tensión de funcionamiento más baja).

Comprobando: El inversor comprobará automáticamente el entorno de entrada de CC cuando la tensión de entrada de CC de los paneles fotovoltaicos supere los 180 V y los paneles fotovoltaicos tengan suficiente energía para poner en marcha el inversor.

Normal: El inversor comienza a funcionar normalmente con la luz azul encendida. Mientras la energía de retroalimentación va a la red, la pantalla LCD muestra la potencia de salida actual.

Introduzca la interfaz de configuración para seguir las instrucciones cuando sea la primera vez que se ponga en funcionamiento.

#### **¡Advertencia!**

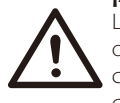

La alimentación de la unidad sólo debe encenderse después de que hayan finalizado los trabajos de instalación. Todas las conexiones eléctricas deben ser realizadas por personal cualificado de acuerdo con la legislación vigente en el país en cuestión.

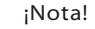

#### Configure el inversor si es la primera vez que se pone en marcha.

Los pasos anteriores son para la puesta en marcha regular del inversor. Si es la primera vez que se pone en marcha el inversor, deberá configurarlo.

## 6. Método de funcionamiento

#### 6.1 Panel de control

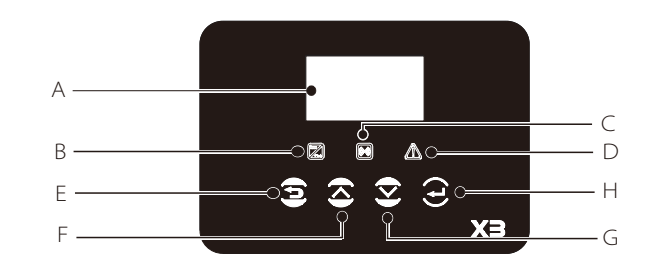

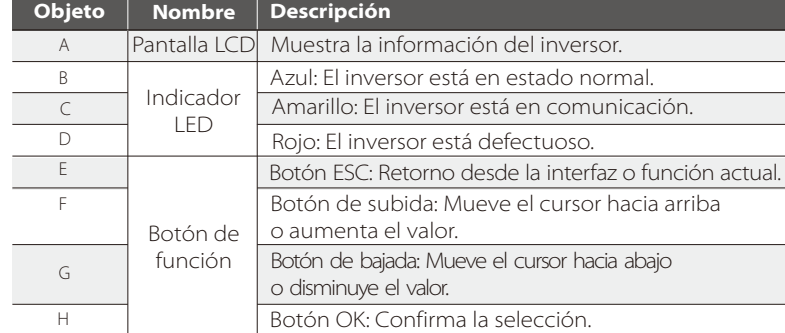

#### 6.2 Función LCD

Estructura del menú

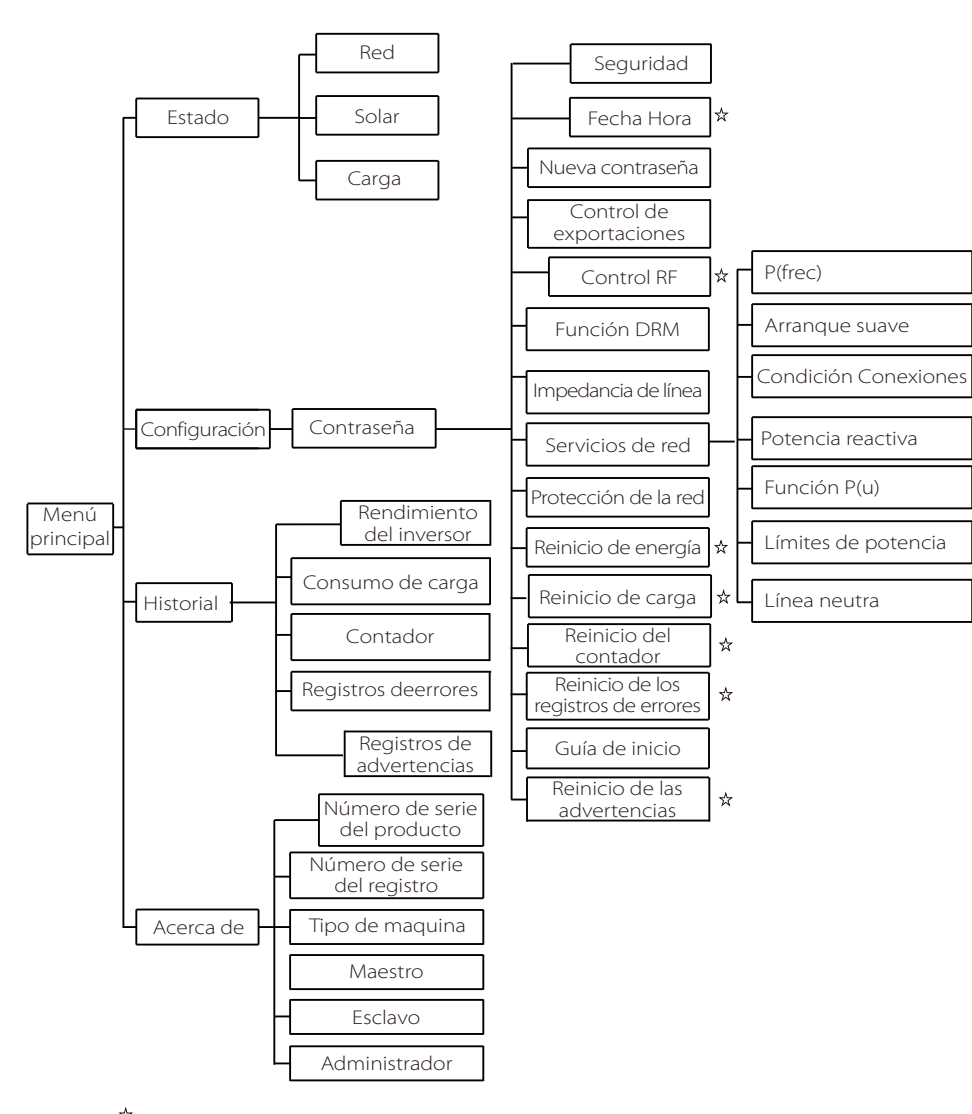

Nota: " "Puede ser configurado por el usuario final.

Otros sólo pueden ser configurados por el técnico o el instalador con la contraseña del instalador.

#### 6.3 Funcionamiento de la pantalla LCD

#### ● Pantalla digital LCD

La interfaz principal es la interfaz predeterminada, el inversor saltará automáticamente a esta interfaz cuando el sistema se haya puesto en marcha correctamente o no haya funcionado durante un período de tiempo.

La información de la interfaz es la siguiente. Por "potencia" se entiende la potencia de salida en el momento oportuno; por "P de red" se entiende la potencia exportada o importada de la red; por "Hoy" se entiende la potencia generada durante el día. "Normal" muestra el estado del inversor.

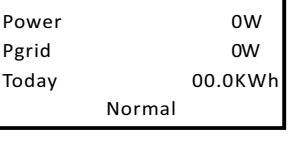

#### ● Interfaz del menú

La interfaz del menú es una interfaz de transferencia para que el usuario pueda acceder a otra interfaz para finalizar la configuración u obtener la información. -El usuario puede acceder a esta interfaz pulsando el botón "OK" cuando la

pantalla LCD muestra la interfaz principal.

-El usuario puede seleccionar la interfaz moviendo el cursor con el botón de función y pulsando "OK" para confirmar.

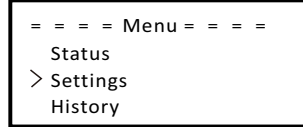

#### ● Estado

La función de estado contiene tres aspectos del inversor: red, solar y carga. Pulse arriba y abajo para seleccionar y pulse "OK" para confirmar la selección, pulse "ESC" para volver al menú.

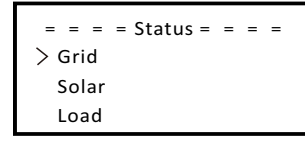

a) Red

a) neu<br>Este estado muestra el estado actual de la red, como la tensión, la corriente, la potencia de salida y la potencia de red. P de salida mide la salida del inversor, P de red mide la potencia exportada o importada de la red. Valor positivo significa que la potencia se suministra en la red, valor negativo significa la potencia utilizada en la red.

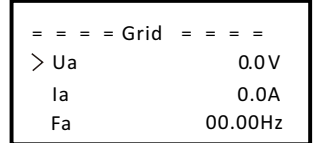

b) Solar

Este estado muestra el estado fotovoltaico en tiempo real del sistema, como la tensión de entrada, la corriente y la situación de potencia de cada entrada fotovoltaica.

Pulse el botón arriba y abajo para revisar el parámetro, pulse "ESC" para volver al estado.

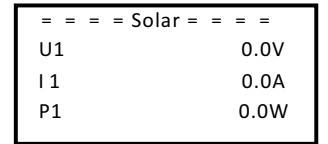

#### c) Carga

Si el inversor está enchufado en un enchufe inteligente, este estado muestra la potencia de carga en tiempo real, incluyendo la potencia de carga 1 y la potencia de carga 2.

Pulse el botón arriba y abajo para revisar el parámetro, pulse "ESC" para volver al estado.

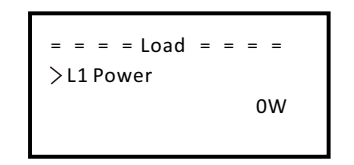

#### ●Configuraciones

La función de configuración se utiliza para configurar el inversor para la hora, la conexión, la red, etc.

Puesto que esta función cambiará el parámetro del inversor, el usuario final con la contraseña de usuario "0000" tiene la autoridad limitada para cambiar la configuración. Necesitamos la contraseña del instalador para hacer la mayor parte de la configuración profesional.

#### Contraseña

La contraseña predeterminada es "0000" para el usuario final, lo que sólo permite al usuario revisar la configuración actual y algunas configuraciones fáciles. Si necesita un cambio profesional, póngase en contacto con el distribuidor o la fábrica para obtener la contraseña del instalador. Necesitamos aumentar o disminuir la palabra pulsando el botón hacia arriba o hacia abajo. Pulse OK para confirmar una alternativa a la siguiente palabra. Una vez confirmada la palabra, pulse "OK" para introducir la contraseña.

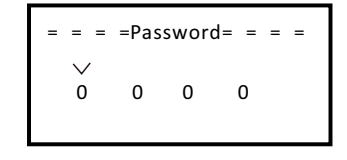

#### Configuración

Si introduce la contraseña del instalador, la información de la interfaz LCD es la siguiente.

a) Seguridad

El usuario puede configurar aquí el estándar de seguridad. De acuerdo a los diferentes países y a los estándares relacionados con la red. Hay varios estándares para elegir (Pueden cambiar sin previo aviso.)

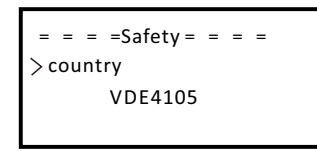

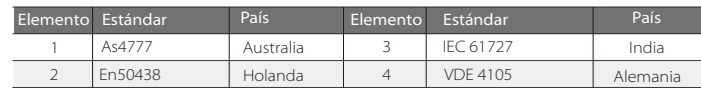

#### b) Fecha Hora

Esta interfaz es para que el usuario configure la fecha y la hora del sistema. Aumente o disminuya la palabra pulsando el botón hacia arriba o hacia abajo. Pulse OK para confirmar y pase a la siguiente palabra. Después de que todas las palabras se hayan confirmado. Pulse "OK" para introducir la fecha y la hora.

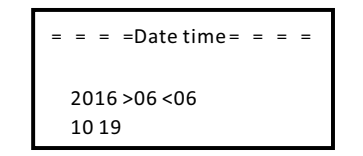

#### c) Nueva contraseña

El instalador puede configurar la nueva contraseña aquí. Necesitamos aumentar o disminuir la palabra pulsando el botón hacia arriba o hacia abajo. Pulse OK para confirmar y pase a la siguiente palabra. Una vez confirmada la palabra, pulse "OK" para restablecer la contraseña.

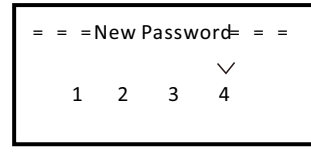

#### d) Control de exportaciones

Con esta función el inversor puede controlar la energía exportada a la red. Esta función está disponible si el usuario así lo desea.

Si selecciona "Habilitar" en "Habilitar/Deshabilitar" significa que el usuario debe instalar un contador para supervisar la energía exportada a la red. Hay un valor de usuario y un valor de fábrica. El valor de fábrica es el valor predeterminado que no puede ser cargado por el usuario. La configuración del valor de usuario por el instalador debe ser inferior al valor de fábrica y dentro del rango de 0 kW a 20 kW. Si se selecciona "Deshabilitar" significa que la función se apagará.

Pulse el botón arriba y abajo para seleccionar y pulse "OK" para confirmar.

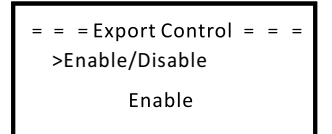

#### e) Control RF

El control RF es una función opcional que puede controlar inteligentemente la carga designada consumiendo la energía sobrante cuando la potencia de alimentación de entrada alcanza un valor determinado. Para un funcionamiento específico, consulte la "Guía de instalación del control remoto de carga".

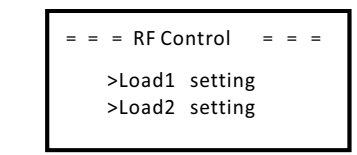

f) Función DRM

El usuario puede elegir si desea utilizar la función DRM o no.

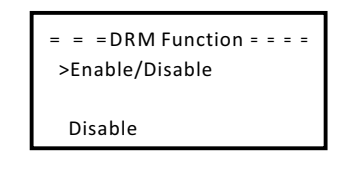

 g) Impedancia de línea

Si se selecciona "habilitar", el inversor identificará activamente la impedancia entre el inversor y la red, y reducirá el efecto en el puerto de entrada del inversor. Esta función está deshabilitada de forma predeterminada.

> $\frac{1}{2}$  = = = Line Impedance = = = >Enable/Disable Disable

#### h) Servicios de red

El usuario final normalmente no necesita configurar los parámetros de red. Todos los valores predeterminados han sido configurados antes de salir de fábrica de acuerdo con las normas de seguridad.

Si es necesario reiniciar, cualquier cambio debe hacerse de acuerdo con los requisitos de la red local.

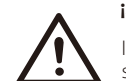

#### **¡ADVERTENCIA!**

Introduzca la configuración y deshabilite la "línea neutra" si no hay ningún cable neutro en el cableado.

f(P)

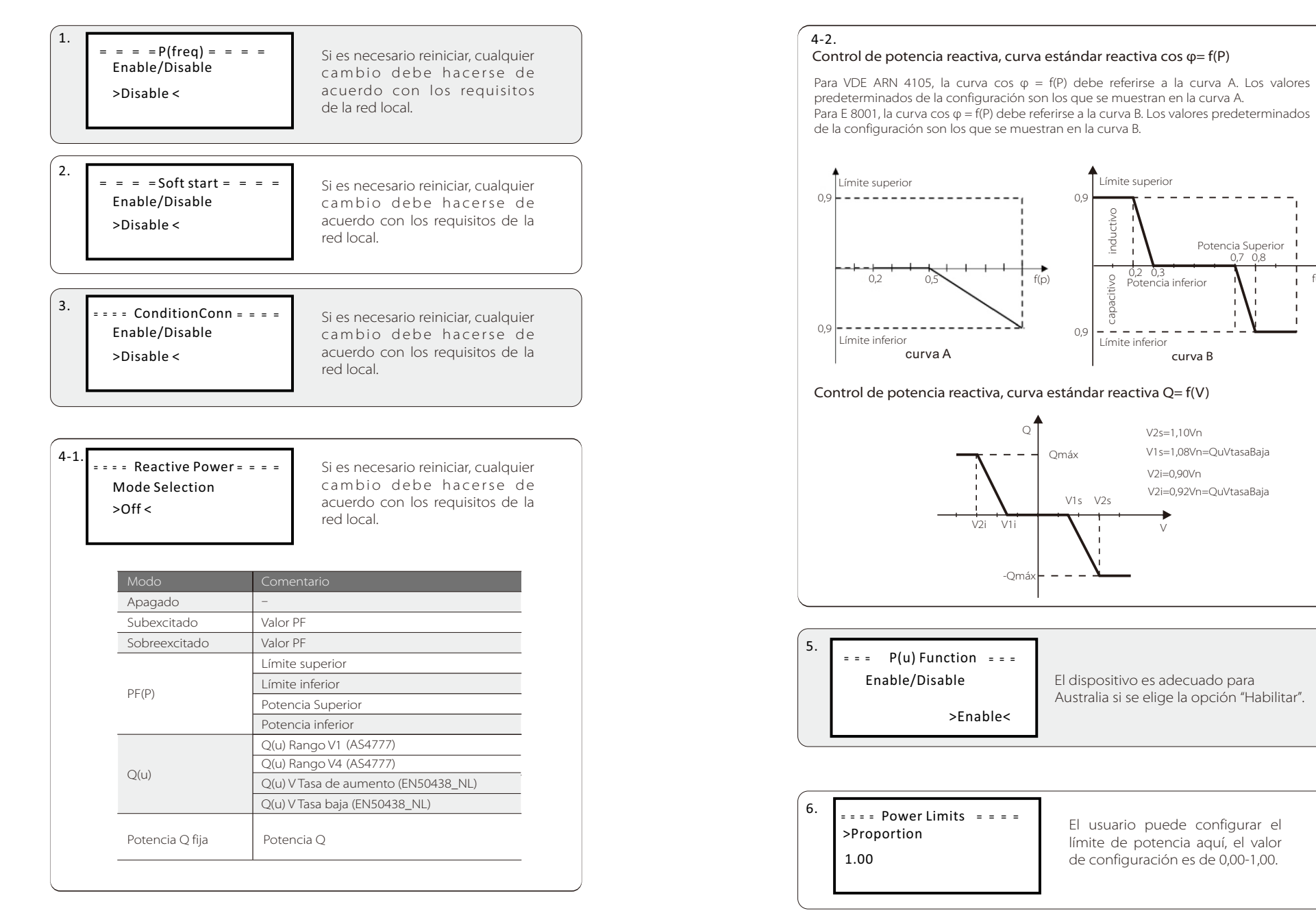

j) Protección de la red

El usuario final normalmente no necesita configurar la protección de la red. Todos los valores predeterminados han sido configurados antes de salir de fábrica de acuerdo con las normas de seguridad.

Si es necesario reiniciar, cualquier cambio debe hacerse de acuerdo con los requisitos de la red local.

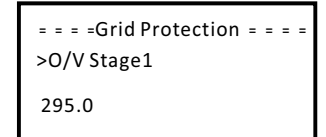

#### k) Reinicio de energía

El usuario puede reiniciar aquí el registro de energía. Pulse el botón arriba o abajo para seleccionar y pulse "OK" para confirmar.

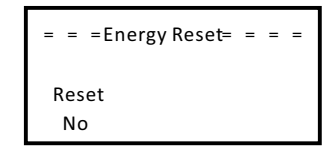

#### l) Reinicio de carga

Reiniciar consumo es reiniciar la carga, el usuario puede reiniciar la carga si el inversor está conectado a un enchufe inteligente. Pulse el botón arriba o abajo para seleccionar y pulse "OK" para confirmar.

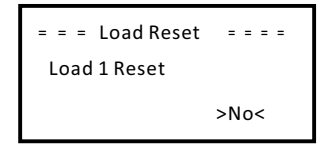

m) Reinicio del contador 

El usuario puede reiniciar el contador. Pulse el botón arriba o abajo para seleccionar y pulse "OK" para confirmar. (El usuario puede seleccionar "Sí" para reiniciar el contador si el usuario compra un contador SolaX)

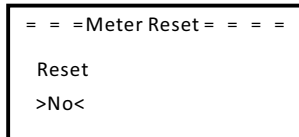

n) Reinicio de los registros de errores

El usuario puede reiniciar aquí el registro de errores. Pulse el botón arriba o abajo para seleccionar y pulse "OK" para confirmar.

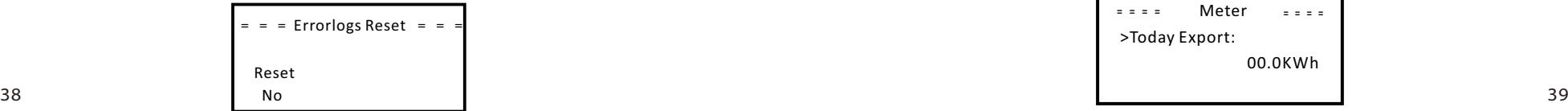

o) Guía de inicio

Esta interfaz hace posible la configuración inicial del inversor por parte del usuario.

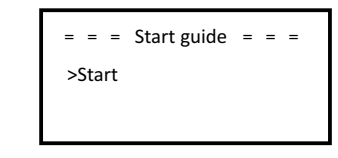

#### ● Historial

La función de historial contiene cuatro elementos de información: Rendimiento del inversor, consumo de carga, contador y registros de errores.

Pulse arriba y abajo para seleccionar y pulse "OK" para confirmar la selección, pulse "ESC" para volver al menú.

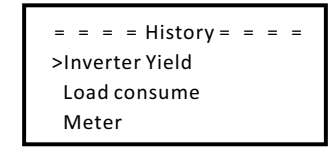

a) Rendimiento del inversor

La función de rendimiento del inversor contiene la energía generada hoy, ayer, este mes, el mes pasado y el total.

Pulse el botón arriba y abajo para revisar el parámetro, pulse "ESC" para volver al historial.

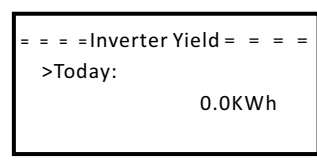

 b) Consumo de carga

El usuario puede comprobar el consumo de la carga si el dispositivo se conecta a un enchufe inteligente.

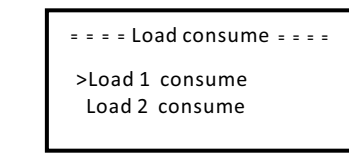

c) Contador

Esta función permite al usuario comprobar la energía del contador. (La energía del contador se mostrará si el usuario utiliza el contador SolaX)

> $\frac{1}{2}$  = = = = Meter = = = = >Today Export: 00.0KWh

d) Registros de errores

El registro de errores contiene información de los errores que se han producido, puede registrar seis elementos.

Pulse el botón arriba y abajo para revisar el parámetro, pulse "ESC" para volver al historial.

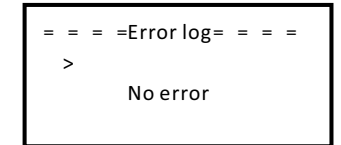

#### ●Acerca de

Esta interfaz muestra la información del inversor, incluyendo el número de serie, el número de serie del producto, el tipo de máquina, el maestro, el esclavo y el administrador.

> $\equiv$   $\equiv$   $\equiv$   $\equiv$  About  $\equiv$   $\equiv$   $\equiv$   $\equiv$ >Product SN: XXXXXXXXXXXXXX

## 7. Resolución de problemas

#### 7.1 Resolución de problemas

Esta sección contiene información y procedimientos para resolver posibles problemas con los inversores de la serie X3, y proporciona consejos para la resolución de problemas con el fin de identificar y resolver la mayoría de los problemas que podrían producirse con los inversores de la serie X3. Esta sección le ayudará a reducir el origen de cualquier problema que pueda encontrar. Lea los siguientes pasos para la resolución de problemas. Compruebe las advertencias o mensajes de fallo en el panel de control del sistema o los códigos de fallo en el panel de información del inversor. Si aparece un mensaje, regístrelo antes de continuar. Intente la solución que se indica en la siguiente tabla.

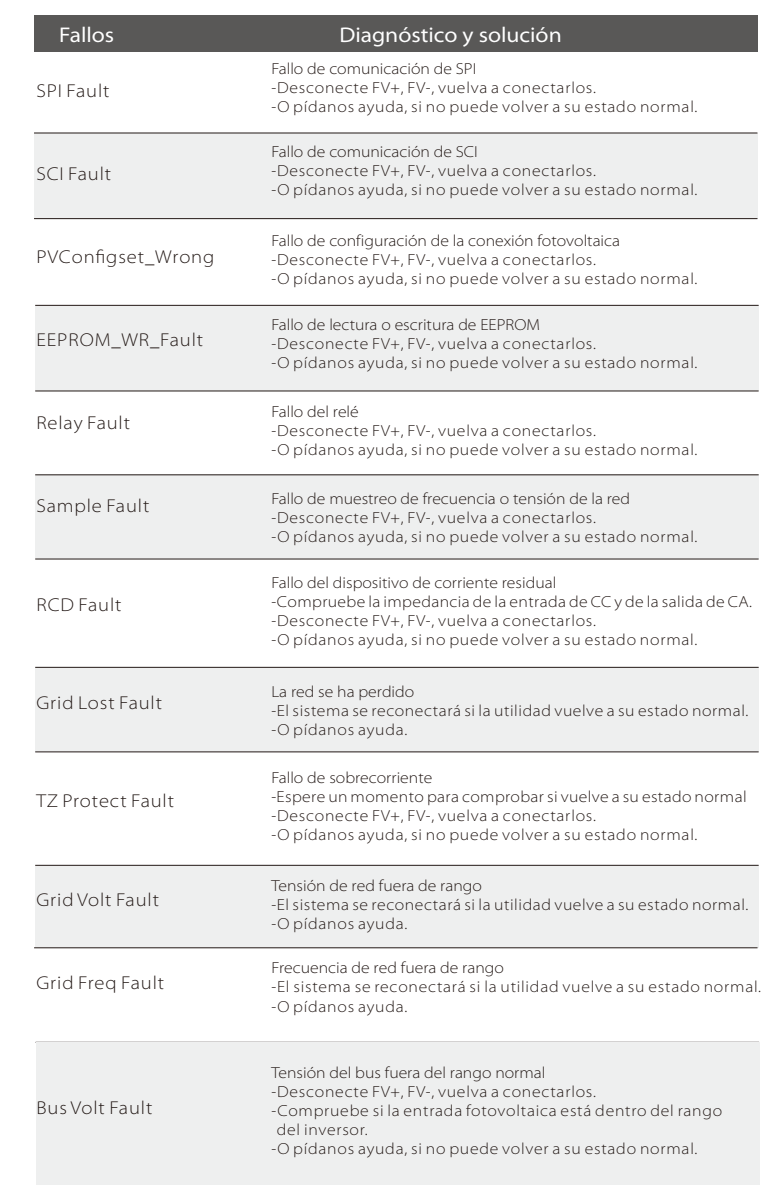

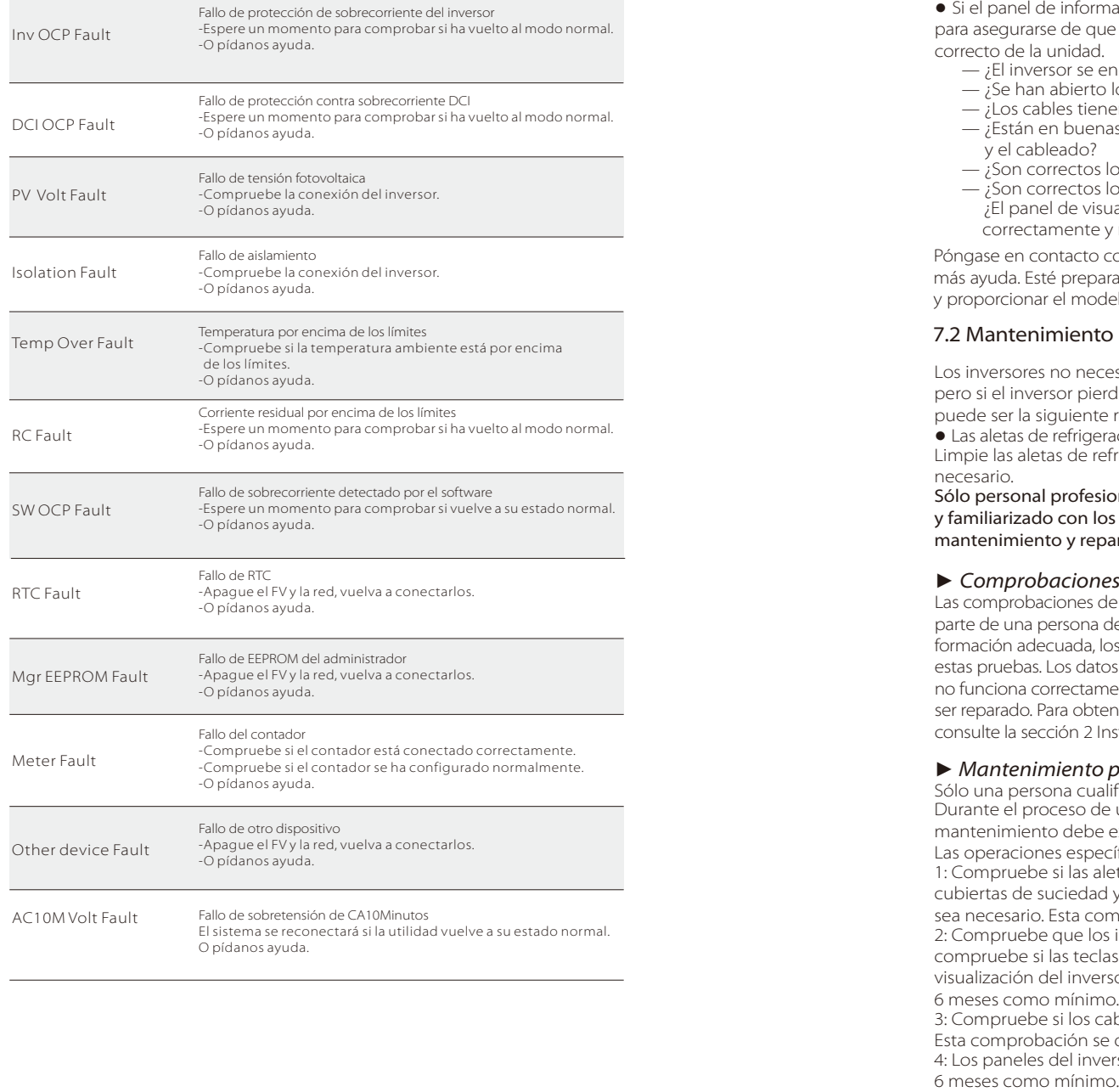

● Si el panel de información no muestra la luz de fallo, compruebe la siguiente lista para asegurarse de que el estado actual de la instalación permite un funcionamiento c orr ecto de la u nid a d.

- $-$ ; El inversor se encuentra en un lugar limpio, seco y bien ventilado?
- $\overline{\phantom{a}}$  ise han abierto los disyuntores de entrada de CC?
- ¿Los cables tienen el tamaño adecuado y son lo suficientemente cortos?
- ¿Están en buenas condiciones las conexiones de entrada y salida y el cableado?
- ¿Son cor rectos los ajustes de configuración para su instalación en particular?
- ¿Son cor rectos los ajustes de configuración para su instalación en particular? ¿El panel de visualización y el cable de comunicaciones están conectados cor rectamente y no están dañados?

Póngase en contacto con el servicio de a<br>más ayuda. Esté preparado para describir<br>y proporcionar el modelo y número de se<br>**7.2 Mantenimiento habitual** tención al cliente de SolaX para obtener más ayuda. Esté preparado para describir los detalles de la instalación de su sistema y proporcionar el modelo y número de serie de la unidad.

#### 7.2 Mantenimiento habitu

Los inversores no necesitan mantenimiento ni corrección en la mayoría de los casos, pero si el inversor pierde potencia a menudo debido al sobrecalentamiento, esta puede ser la siguiente razón:

· Las aletas de refrigeración en la parte trasera de la caja están cubiertas de suciedad. Limpie las aletas de refrigeración con un paño suave y seco o con un cepillo si es necesario.

Sólo personal profesional que haya recibido la formación adecuada, autorizado y familiarizado con los requisitos de seguridad, puede realizar trabajos de mantenimiento y reparación.

#### *►* Comprobaciones de seguridad

Las comprobaciones de seguridad deben realizarse al menos cada 12 meses, por , parte de una persona designada por el fabricante que esté cualificada y que tenga la formación adecuada, los conocimientos y la experiencia práctica para la realización de estas pruebas. Los datos deben registrarse en un registro del equipo. Si el dispositivo no funciona correctamente o no supera alguna de las pruebas, el dispositivo tiene que , ser reparado. Para obtener información detallada sobre la comprobación de seguridad , consulte la sección 2 Instrucciones de seguridad de este manual y las Directivas de la CE.

#### *►* Mantenimiento periódico

Sólo una persona cualificada puede realizar los siguientes trabajos. Durante el proceso de utilización del inversor, la persona encargada del mantenimiento debe examinar y mantener la máquina con regularidad. Las operaciones específicas son las siguientes.

1: Compruebe si las aletas de refrigeración de la parte trasera de la caja están cubiertas de suciedad y que la máquina se limpie y absorba el polvo cuando sea necesario. Esta comprobación se realizará de vez en cuando.

2: Compruebe que los indicadores del inversor están en estado normal, compruebe si las teclas del inversor están en estado normal, compruebe si la visualización del inversor es normal. Esta comprobación se debe realizar cada 6 meses como mínimo.

3: Compruebe si los cables de entrada y salida están dañados o envejecidos. Esta comprobación se debe realizar cada 6 meses como mínimo.

4: Los paneles del inversor deben limpiarse y comprobar su seguridad cada

## 8. Desactivación

#### 8.1 Desmontaje del inversor

- Desconecte el inversor de la entrada de CC y salida de CA.
- Espere 5 minutos para desactivar la alimentación.
- Desconecte la comunicación y los cables de conexión opcionales.
- Extraiga el inversor del soporte.
- Extraiga el soporte si es necesario.

#### 8.2 Embalaje

Si es posible, guarde el inversor con el embalaje original. Si ya no está disponible, también puede utilizar una caja de cartón equivalente que cumpla los siguientes requisitos.

- Adecuada para cargas superiores a 30 kg.
- Con asa.
- Se puede cerrar completamente.

#### 8.3 Almacenamiento y transporte

Guarde el inversor en un lugar seco donde la temperatura ambiente esté siempre entre -25 °C y +60 °C. Tenga cuidado con el inversor durante el almacenamiento y el transporte, mantenga menos de 4 cajas de cartón en una pila.

Cuando se tenga que desechar el inversor u otros componentes relacionados. Haga que se lleve a cabo de acuerdo con las regulaciones locales de manipulación de residuos. Asegúrese de entregar los inversores y materiales de embalaje gastados en un lugar determinado, donde pueda ayudar al departamento correspondiente a desecharlos y reciclarlos.